# Controllo della negoziazione TLS sulla consegna sull'ESA  $\overline{a}$

## Sommario

Introduzione Abilita TLS alla consegna Definizioni impostazioni TLS Abilitare TLS sulla GUI Abilitazione di TLS sulla CLI

### Introduzione

In questo documento viene descritto come controllare la negoziazione TLS (Transport Layer Security) sulla consegna in Email Security Appliance (ESA).

Come definito nella RFC 3207, "TLS è un'estensione del servizio SMTP che consente a un server e a un client SMTP di utilizzare la protezione a livello di trasporto per fornire comunicazioni private autenticate su Internet. TLS è un meccanismo molto diffuso per migliorare le comunicazioni TCP con la privacy e l'autenticazione."

## Abilita TLS alla consegna

Èpossibile richiedere STARTTLS per il recapito della posta elettronica a domini specifici con uno dei metodi descritti di seguito:

- Usare il comando CLI destconfig.
- Dalla GUI, selezionare **Mail Policies > Destination Controls** (Policy di posta > Controlli destinazione).

La pagina Controlli destinazione o il comando destconfig consente di specificare cinque diverse impostazioni per TLS per un determinato dominio quando si include un dominio. È inoltre possibile stabilire se è necessaria la convalida del dominio.

### Definizioni impostazioni TLS

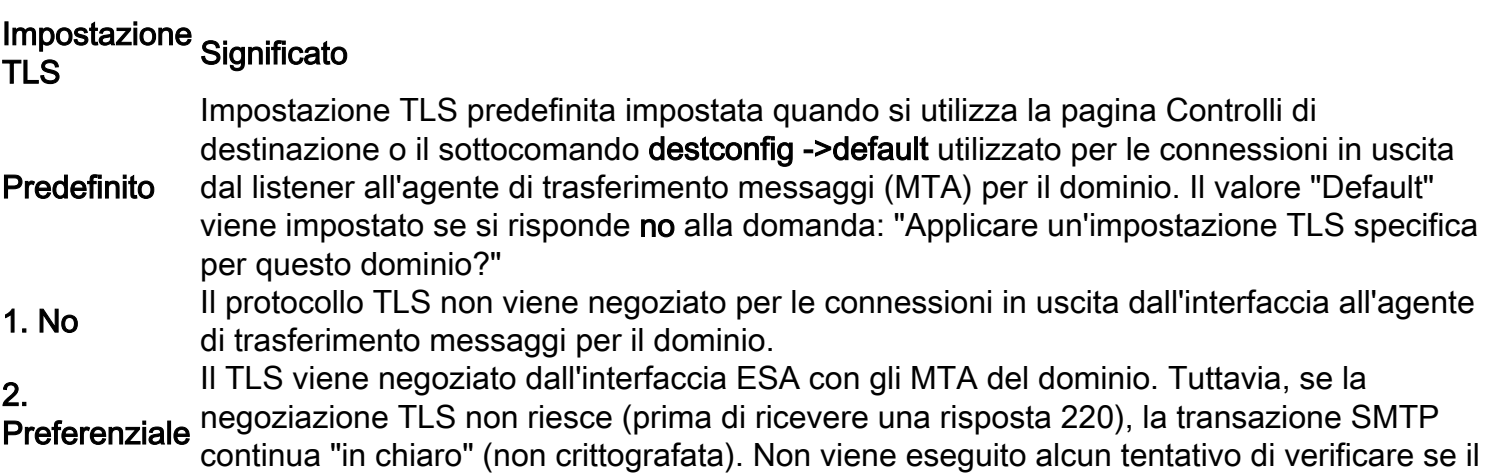

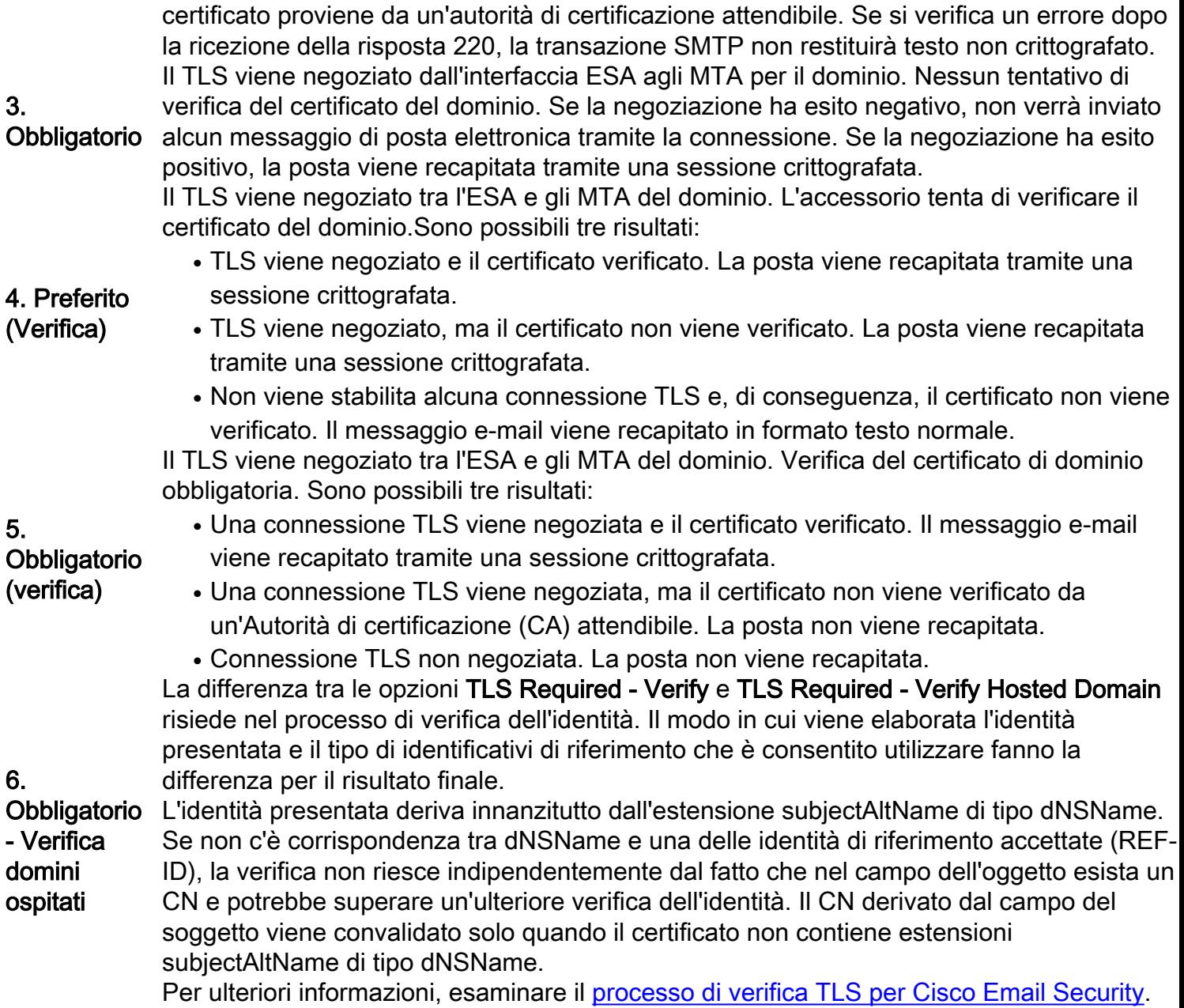

#### Abilitare TLS sulla GUI

- 1. Scegliere Monitor > Controlli destinazione.
- 2. Fare clic su Aggiungi destinazione.
- 3. Aggiungere il dominio di destinazione nel campo Destinazione.
- 4. Selezionare il metodo di supporto TLS dall'elenco a discesa Supporto TLS.
- 5. Per inviare le modifiche, fare clic su Submit (Invia).

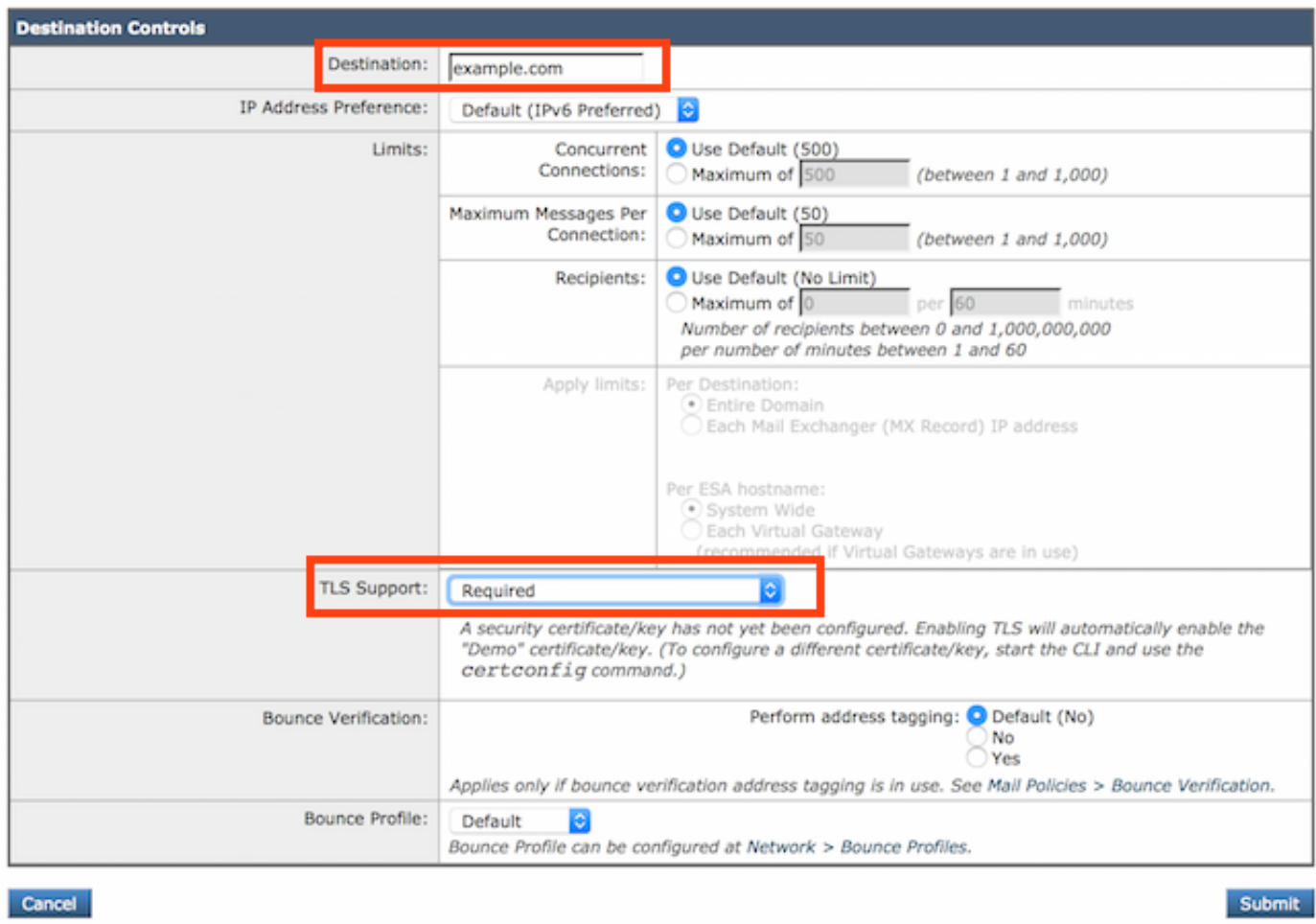

### Abilitazione di TLS sulla CLI

ESA> **destconfig**

In questo esempio viene utilizzato il comando destconfig per richiedere connessioni TLS e conversazioni crittografate per il dominio example.com. Nell'esempio riportato di seguito viene indicato che per un dominio in cui viene utilizzato il certificato dimostrativo preinstallato sull'accessorio è necessario disporre di TLS. È possibile attivare TLS con il certificato dimostrativo a scopo di test, ma non è sicuro e non è consigliato per un uso generico.

Il valore "Default" viene impostato se si risponde no alla domanda: "Applicare un'impostazione TLS specifica per questo dominio?" Se si risponde sì, scegliere No, Preferito o Obbligatorio.

```
Choose the operation you want to perform:
- SETUP - Change global settings.
- NEW - Create a new entry.
- EDIT - Modify an entry.
- DELETE - Remove an entry.
- DEFAULT - Change the default.
- LIST - Display a summary list of all entries.
- DETAIL - Display details for one destination or all entries.
- CLEAR - Remove all entries.
- IMPORT - Import tables from a file.
- EXPORT - Export tables to a file.
[]> new
Enter the domain you wish to configure.
[]> example.com
```
Choose the operation you want to perform: - SETUP - Change global settings. - NEW - Create a new entry. - EDIT - Modify an entry. - DELETE - Remove an entry. - DEFAULT - Change the default. - LIST - Display a summary list of all entries. - DETAIL - Display details for one destination or all entries. - CLEAR - Remove all entries. - IMPORT - Import tables from a file. - EXPORT - Export tables to a file. []> **new** Enter the domain you wish to configure. []> **example.com** Do you wish to configure a concurrency limit for example.com? [Y]> **N** Do you wish to apply a messages-per-connection limit to this domain? [N]> **N** Do you wish to apply a recipient limit to this domain? [N]> **N** Do you wish to apply a specific TLS setting for this domain? [N]> **Y** Do you want to use TLS support? 1. No 2. Preferred 3. Required 4. Preferred - Verify 5. Required - Verify 6. Required - Verify Hosted Domains  $[1] > 3$ You have chosen to enable TLS. Please use the 'certconfig' command to ensure that there is a valid certificate configured. Do you wish to apply a specific bounce verification address tagging setting for this domain? [N]> **N** Do you wish to apply a specific bounce profile to this domain? [N]> **N** Do you wish to apply a specific IP sort preference to this domain? [N]> **N** There are currently 3 entries configured. Choose the operation you want to perform: - SETUP - Change global settings. - NEW - Create a new entry. - EDIT - Modify an entry. - DELETE - Remove an entry. - DEFAULT - Change the default. - LIST - Display a summary list of all entries. - DETAIL - Display details for one destination or all entries. - CLEAR - Remove all entries. - IMPORT - Import tables from a file. - EXPORT - Export tables to a file. []> **list** Rate Bounce Bounce IP Version<br>Domain Limiting TLS Verification Profile Preference Domain Limiting TLS Verification Profile Preference

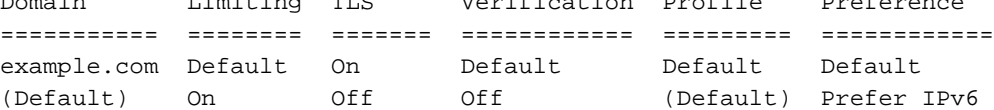